今年の遠足は、いちご狩りに行きます♪ 自然に囲まれたいちご畑には、甘くて美味しいいちごがた~くさん!真っ赤ないちごを見つけたら、その場でパクリ!ビタミン C が豊富で栄養満点のいちごを、おなかいっぱい頂きましょう!その後は、景色のキレイなびわ湖でお弁当を食べて、砂浜<br>でかぼ - イタをや - たり、だ、ムをしたりして造びさしょう、さち!今年の素はみムを否従智の穴然を埋しに行っう! で松ぼっくりを拾ったり、ゲームをしたりして遊びましょう。さあ!今年の春はみんなで滋賀の自然を探しに行こう!

<u>கூடுக்கூடி</u>

# ·<br>日時: 5月 22日(日) 場所:滋賀県 近江舞子いちご園&近江舞子浜

申込受付:4月 22 日 (金)13:30~5月14日(土)17:00まで ※Web先行予約:4月20日(水)11:00~(先着10組) 詳しくは裏面をご覧ください。 集合・解散場所:**四条烏丸下がる西側(ココン烏丸前) 集**合 9:15 出発 9:30 解散 16:30(予定)<br>対象:年中~3 年 - 定員:45 名 (定員になり次第キャンセル待ちになります) 定員:45 名 (定員になり次第キャンセル待ちになります) 参加費: 現スクール生 7,500 <sup>円</sup>(税込) 一般・休会中 9,000 <sup>円</sup>(税込) \*貸切バス代・いちご狩り代・保険代込

①本校へお電話にてご予約下さい。(直接受付は 15:30 から)ごきょうだいのみ連名でお申込み出来ます。 ②予約後 <sup>1</sup> 週間以内に申込書を添えてご入金下さい。(申込書・当日の詳しい「しおり」は予約後お渡し致します) (4/29(金)・5/1(日)~5(木)は休館日となっておりますので <sup>1</sup> 週間後が休館日の場合はなるべくお早目にお願いします)

キャンセル料:5/14(土)まで→全額返金・5/15(日)~21(土)→半額返金・当日→返金なし(受付時間外はお受けできません) 中止について:募集人数に満たない場合や、天候などでやむを得ない場合は中止させて頂きます。※中止の場合は全額返金させて頂きます。雨天決行:雨天時はいちご狩り後、琵琶湖博物館に移動します。

※遠足中のお子様の写真を Facebook 等にアップさせて頂く場合があります。ご了承の上ご参加下さい。

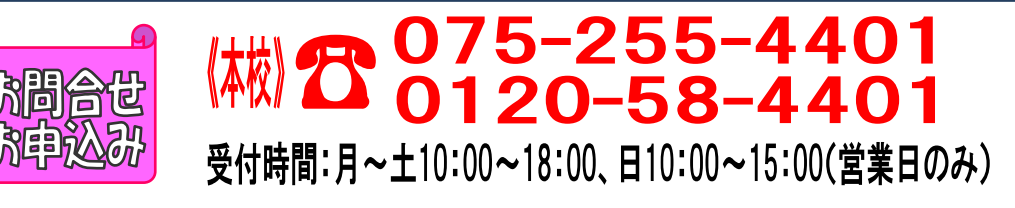

16年77イ

明日の元気と幸せる

大事に大事に 育てられた

いちごを味わってね。 農薬を使ってない から、安心だよ。

あいみん

## 【春の遠足先行予約方法】

 対象:本校・西陣校スクール生(メール登録・Web登録者) 人数:10 組限定(ごきょうだいのみ <sup>2</sup> 名以上同時申し込みできます) 日時:4 月 20 日(水)11:00~<br>

#### ★申し込み方法★

- ①ファイブMホームページから下記バナーを開くか、下記QRコードを読み取って下さい。
- │ 会員様用専用ページ │ → 『パスワード 0208』を入力し『Enter』→<br><sup>ファイブM</sup>メバーサービュ

メンバーサービス 『ウェブ振替専用ページ』を開く。(スリムを開く)

- ②『会員 NO』と『パスワード』を入力してログインする。
- ③『イベント一覧』を押す。

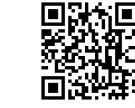

- ④『翌月へ』を押す。
- ⑤『春の遠足』を選択し申し込む。

※ごきょうだいで複数名お申し込みの方は、4 月 20 日(水)18 : 00 までに、<br>-電話で人数をお知らせ下さい。

- ※一般・休会中の方は、参加費が表示金額と違います。予めご了承下さい。
- ⑥『イベント予約完了メール』が届きます。メールが届かない場合は、本校までご連絡下さい。
- ⑦1 週間以内に本校受付にて『申し込み用紙』のご記入と、『参加費』をお支払い下さい。
- ★メール登録・Web登録がまだの方は、ご利用頂けませんので、この機会にご登録をお願いします。

### 申込み日当日は、電話が混み合いますので、先行予約・メール登録・ Web登録に関するご質問は、前日までにお願い致します!!

「メール登録方法」 登録できるメールアドレスは1つです。

#### ★登録後 <u>web@five-m.com</u> からメールが送信されます。受信拒否・メールフィルター・なりすま<br>- 、 http://t.a.in.com/http://t.a.in/art.a.in/art.a.in/art.a.in/ し拒否設定をされている方は、事前に受信できるように設定して下さい。

①下記のQRコード又は下記アドレスから、お客様の情報を入力して送信して下さい。 ※QRコードが読み取れない、パソコンで登録される方はアドレスを直接入力して下さい。https://goo.gl/4Tb5WX

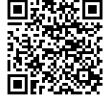

②メール送信後自動返信メールが送信されます。数時間たってもファイブMからメールが届かない際は下記項目をご確認下さい。

●受信設定をご確認ください 【ドメイン指定をされている場合】→「@five-m.com」ドメインのメール受信許可設定をして下さい。 【メールアドレス指定をされている場合】→「web@five-m.com」からのメール受信許可設定をして下さい。●迷惑メールフォルダをご確認下さい 迷惑メールフィルターを利用されている場合、弊社からのメールが[迷惑メール]フォルダーに振り分けられることがありますので弊社からのメールを受信できるよう、フィルター設定をして下さい。●なりすましメール拒否設定をご確認下さい 「なりすましメール拒否機能」によるメールの未着については、一度この機能を無効にしてからメール受 信をお試し下さい。設定方法は各携帯会社により異なりますので、お手数ですがサービス元へお問い合わせ下さい。

- 『Web 振替登録方法』(メール登録完了後、Web 振替の登録を行って下さい。)<br>(① ファートフェンの古け下望のOPユードを望ひ思ってページにアクセス! ① スマートフォンの方は下記のQRコードを読み取ってページにアクセスして下さい。
	- パソコンの方はファイブMホームページに「会員様専用WEB振替」のバナーがございますので、そこからアクセスして下さい。
- ② 『会員登録』をクリックして下さい。<br>② 『WettAction』
- ③ 『施設会員様はコチラ』をクリックして下さい。<br>○ 4 日生児改足(2018)

④ 会員情報登録ページ 各項目を入力し、『確認画面へ』をクリックして下さい。 ※パスワードはご自分で設定し入力して下さい。

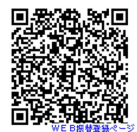

 ⑤ 会員情報確認ページ(PC メールアドレスは任意です。別の携帯アドレスを入れることも可 能です)

 『メールアドレス』を入力して下さい。既に施設にて登録されている場合は登録済のメー ルアドレスが表示されます。またメール受信を希望するメールアドレスの「受信する」にチェックを入れて下さい。

入力内容に誤りがない事を確認し、よろしければ『登録』をクリックして下さい。

⑥ 登録したメールアドレス宛に「登録完了通知」が送信されますのでご確認下さい。 以上で初回登録は完了です。